# **AK240**

# **Astell&Kern**

**INSTRUCTION BOOK Bedienungsanleitung**

**Iriver** 

### INHALT

### **Einführung \_01**

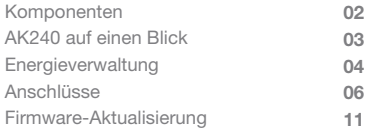

### **Gerät verwenden \_02**

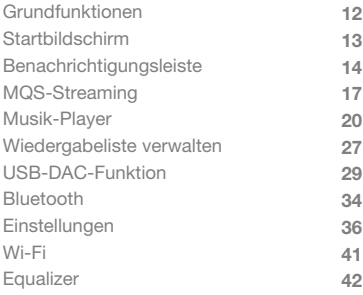

### **Weitere Informationen \_03**

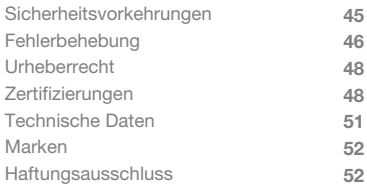

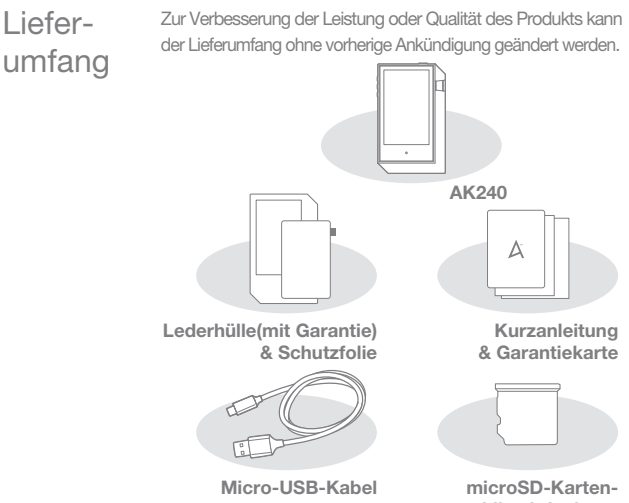

**schlitzabdeckung**

**Lederhülle und Schutzfolie:** Zum Schutz des Geräts und des Bildschirms. Ein Garantiezertifikat für die Lederhülle belegt die Qualität des Leders. **Micro-USB-Kabel:** Zum Verbinden des Geräts mit einem Computer bzw. zum Laden des Geräts. **Kurzanleitung:** Grundlegende Übersicht über die Gerätefunktionen. **Garantiekarte:** Die Garantiekarte benötigen Sie für den Kundendienst und technische Unterstützung. Verlegen Sie die Karte nicht. **Bedienungsanleitung:** Die Bedienungsanleitung kann von der Website von Astell & Kern heruntergeladen werden [http://www.astellnkern.com > Support > Download]. **microSD-Kartenschlitzabdeckung:** Die Abdeckung dient dem Schutz des microSD-Kartenschlitzes, wenn er nicht verwendet wird. Sie ist standardmäßig am Gerät installiert.

Das Aussehen des Produkts sowie Aufdrucke und Eingravierungen können sich je nach Modell unterscheiden. AK240 auf einen Blick

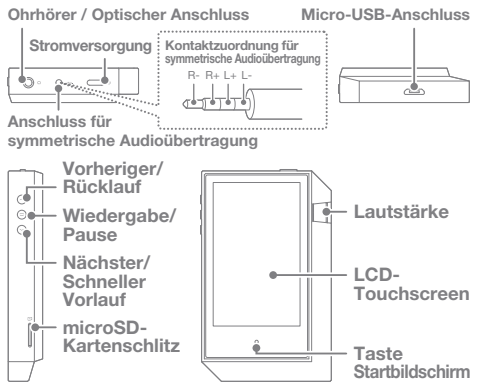

**Ohrhörer / Optischer Anschluss:** Hören Sie Musik über angeschlossene Ohrhörer. Bei Verwendung eines optischen Kabels kann Musik über ein externes Gerät mit S/PDIF-Anschluss wiedergegeben werden. **Stromversorgung:** Schalten Sie den Bildschirm ein und aus. Drücken Sie lange, um das Gerät ein- und auszuschalten. **Symmetrischer Anschluss:** Hören Sie Musik über Ohr- bzw. Kopfhörer, die Anschlüsse für symmetrische Audiosignale unterstützen. Sie können ein externes Audiogerät anschließen, indem Sie sowohl den Ohrhöreranschluss (Erde) als auch den Anschluss für symmetrische Audiosignale (LR) verwenden. **Micro-USB-Anschluss:** Verbinden Sie das Gerät mit einem Computer oder laden Sie das Gerät über diesen Anschluss. **Vorheriger/Rücklauf:** Geben Sie den vorherigen Titel wieder oder starten Sie die Wiedergabe eines Titels erneut. Drücken Sie lange, um den Rücklauf zu starten.

**Wiedergabe/Pause:** Starten Sie die Wiedergabe oder unterbrechen Sie die Wiedergabe eines Titels. **Nächster/Schneller Vorlauf:** Springen Sie zum nächsten Titel. Drücken Sie lange, um den schnellen Vorlauf zu starten. **microSD-Kartenschlitz:** Stecken Sie eine microSD-Karte ein, um auf die darauf gespeicherten Dateien zuzugreifen. **Lautstärke:** Stellen Sie die Lautstärke mit dem Drehregler ein. **LCD-Touchscreen:** Anzeige mit Gestensteuerung. **Taste Startbildschirm:** Zeigen Sie den Startbildschirm an.

### **Energiever** waltung

#### **Ein-/Ausschalten**

- 1. Drücken Sie zum Ein- bzw. Ausschalten des Geräts lange auf die Taste [ $\textcircled{1}$ .
- 2. Wenn Sie bei eingeschaltetem Gerät lange darauf drücken, wird eine Ausschaltmeldung angezeigt.
- 3. Drücken Sie auf [Bestätigen], um das Gerät auszuschalten.
	- **Dieses Gerät verfügt über eine automatische Ausschalt-**Ţ **funktion, um das Entladen des Akkus zu verringern. Das Gerät wird nach einer festgelegten Zeit ausgeschaltet, wenn keine Benutzereingabe erfolgt. [Einstellungen - Energiesparmodus - Automatisches Ausschalten] (Siehe S. 38)**

#### **Bildschirm ein-/ausschalten**

- 1. Drücken Sie auf die Taste [  $\implies$  ], um den Bildschirm einzuschalten.
- 2. Der Bildschirm wird ausgeschaltet, wenn Sie ein weiteres Mal kurz auf die Taste drücken.
	- **Dieses Gerät verfügt über eine automatische Timeout-Funktion, um das Entladen des Akkus zu verringern. Der Bildschirm wird nach einer festgelegten Zeit ausgeschaltet, wenn keine Benutzereingabe erfolgt. [Einstellungen - Energiesparmodus - Bildschirm-Timeout] (Siehe S. 38)**

#### **Rücksetzfunktion**

1. Wenn ein unerwarteter Gerätefehler auftritt oder das Gerät nicht mehr reagiert, drücken Sie für 12 Sekunden auf die Taste  $[\sim]$ , um das Ausschalten zu erzwingen. Das Gerät kann nach dem Ausschalten normal wieder eingeschaltet werden.

**Das Zurücksetzen des Geräts hat keine Auswirkung auf**   $\top$ **gespeicherte Daten oder Zeiteinstellungen. Versuchen Sie nicht, das Gerät zurückzusetzen, wenn es normal funktioniert, da in diesem Fall gespeicherte Daten beschädigt werden können.**

#### **Laden**

- 1. Schalten Sie den Computer ein.
- 2. Das Gerät wird automatisch geladen, wenn es mit dem Micro-USB-Kabel an einen Computer angeschlossen wird.

**Beim Laden über eine PC-Verbindung kann die Ladezeit je**  Ŧ **nachdem, ob das Gerät ein- oder ausgeschaltet ist, unterschiedlich lang sein. Die maximale Ladedauer mit einem Ladeadapter mit 5 V und 2 A beträgt 4,5 Stunden. (vollständig entladener Akku, ausgeschaltet) Wenn das Gerät eingeschaltet ist oder während des Ladens verwendet wird, kann die Ladezeit länger sein oder der Akku wird möglicherweise nicht vollständig geladen. Es wird empfohlen, das Gerät zu laden, während es ausgeschaltet ist. Das Gerät wird möglicherweise nicht geladen, wenn der PC oder der USB-Anschluss in den Bereitschafts- oder Ruhemodus wechselt. Bei extremen Temperaturen wird das Gerät möglicherweise nur langsam oder gar nicht geladen. Es wird empfohlen, das Gerät bei Raumtemperatur zu laden. Die Kapazität des eingebauten Akkus verringert sich der Anzahl der Lade-/Entladevorgänge entsprechend mit der Zeit allmählich. Achten Sie darauf, einen High-Power-USB 2.0-Anschluss zu verwenden. Bei Verwendung eines Low-Power-USB-Anschlusses (beispielsweise an einer Tastatur oder einem USB-Hub ohne eigene Stromversorgung) dauert der Ladevorgang länger. Verwenden Sie ausschließlich das mit dem Gerät gelieferte Micro-USB-Kabel. Andernfalls kann es zu Fehlfunktionen kommen**

### Anschlüsse **Ohr-/Kopfhörer**

1. Schließen Sie Ohr- bzw. Kopfhörer an den Ohrhöreranschluss an.

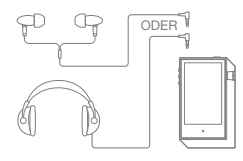

#### **Symmetrische Ohr-/Kopfhörer**

1. Schließen Sie unterstützte Ohr- bzw. Kopfhörer an den symmetrischen Anschluss an.

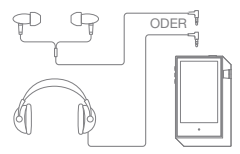

#### **Gerät für symmetrische Audiosignale**

1. Schließen Sie ein externes Audiogerät an, indem Sie sowohl den Ohrhöreranschluss als auch den Anschluss für symmetrische Audiosignale verwenden.

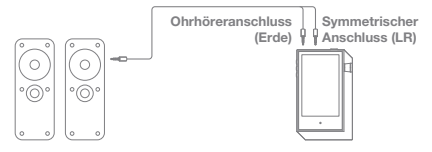

#### **Optischer Ausgang**

1. Bei Verwendung eines optischen Kabels kann Musik über ein externes Audiogerät mit S/PDIF-Anschluss wiedergegeben werden.

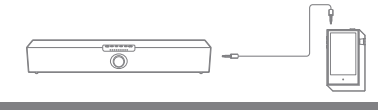

**Bei Verwendung des optischen Ausgangs wird das DSD-Format nicht unterstützt.**

#### **Anschluss an einen Computer**

- 1. Schalten Sie das Gerät und den PC ein.
- 2. Schließen Sie das Gerät wie ein Standard-USB-Gerät mit dem mitgelieferten Micro-USB-Kabel an einen PC an. [Einstellungen - USB verbinden]
	- USB-Laufwerk: Übertragen Sie Dateien vom PC auf das Gerät.
	- DAC-Eingang: Hören Sie Musik vom PC über das Gerät. (Siehe S. 29–33)

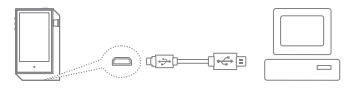

**Mac-Benutzer müssen das MTP-Programm von der Website**  $\overline{(\Gamma)}$ **von Astell&Kern herunterladen und installieren. [http://www.astellnkern.com > Support > Download] Beenden Sie alle nicht benötigten Programme, bevor Sie das Gerät an den Computer anschließen, um eine optimale Verbindung herzustellen. Verwenden Sie ausschließlich das mit dem Gerät gelieferte Micro-USB-Kabel. Andernfalls kann es zu Fehlfunktionen kommen. Benutzer von Windows XP müssen Service Pack 2 und Windows Media Player 10 installieren, damit das USB-Gerät vom Computer erkannt wird. Laden Sie die erforderlichen Service Packs und Windows Media Player von der Microsoft-Website herunter. http://www.microsoft.com**

#### **Vom Computer trennen**

- 1. Stellen Sie sicher, dass alle Vorgänge abgeschlossen sind, bevor Sie das Gerät vom Computer trennen.
	- **Wenn das Gerät während eines Vorgangs (z. B.**  T **Übertragen einer Datei) vom Computer getrennt wird, können Daten auf dem Gerät beschädigt werden.**

#### **Dateien/Ordner auf das Gerät kopieren**

1. Wählen Sie die entsprechenden Dateien/Ordner auf dem Computer aus und kopieren Sie sie per Drag-and -Drop auf das USB-Gerät.

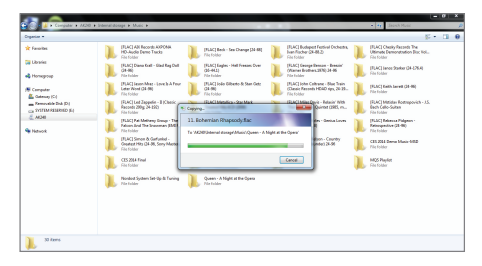

**Vergewissern Sie sich, dass das Micro-USB-Kabel fest**  . ا **verbunden ist. Wenn während einer Dateiübertragung das Micro-USB-Kabel entfernt oder das Gerät oder der Computer**  ausgeschaltet wird, können Daten auf dem  **beschädigt werden Die Geschwindigkeit der Dateiübertragung kann vom Computer und/oder von der Betriebssystemumgebung beeinflusst werden.**

#### **Dateien/Ordner auf dem Gerät löschen**

- 1. Wählen Sie die zu löschende Datei bzw. den zu löschenden Ordner aus, klicken Sie mit der rechten Maustaste und wählen Sie [Löschen] aus.
- 2. Wählen Sie im Fenster [Löschen der Datei / des Ordners bestätigen] die Option [Ja] aus, um die ausgewählten Dateien/Ordner zu löschen.

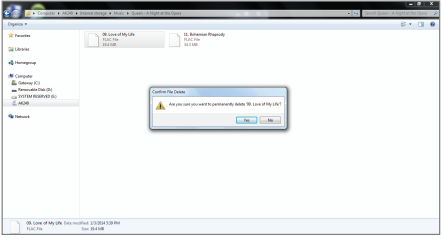

#### **microSD-Karte einstecken/entfernen**

1. Stecken Sie eine microSD-Karte wie in der Abbildung dargestellt vorsichtig in den Kartenschlitz.

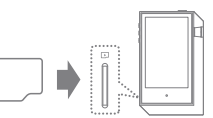

- 2. Wählen Sie zum sicheren Entfernen einer microSD-Karte in der Benachrichtigungsleiste [SD-Karte sicher entfernen] oder unter [Einstellungen - Systeminformationen] die Option [SD-Karteneinbindung aufheben] aus.
- 3. Drücken Sie leicht gegen die microSD-Karte, um sie aus dem Schlitz zu entnehmen.

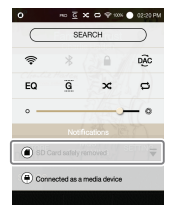

#### **Empfohlene microSD-Karten**

Marken: SanDisk, Transcend

- **Hinweise zum Einstecken einer microSD-Karte:** T
	- **Stecken Sie die microSD-Karte nicht mit Gewalt in den Schlitz. Dies kann Schäden am Gerät und/oder an der microSD-Karte zur Folge haben.**
		- **Vermeiden Sie es, die microSD-Karte wiederholt einzustecken bzw. zu entnehmen.**
		- **Wenn die microSD-Karte nicht ordnungsgemäß eingesteckt wird, kann sie möglicherweise nicht mehr bewegt werden oder Schäden am Gerät verursachen.**

**Hinweise zum Entfernen einer microSD-Karte:**

- **Achten Sie darauf, die Einbindung der microSD-Karte sicher aufzuheben und die Karte vorsichtig aus dem Gerät zu nehmen. Wenn Sie nicht ordnungsgemäß vorgehen, können Daten beschädigt werden und schwere Schäden am System entstehen.**
- **Entnehmen Sie die microSD-Karte nicht, während darauf zugegriffen wird. Dies kann zu Beschädigungen der Daten bzw. Datenverlust, Fehlfunktionen und Schäden an der microSD-Karte führen.**

**Weitere Informationen**

- **Wenn das Gerät die microSD-Karte nicht erkennen kann und/oder nicht ordnungsgemäß funktioniert, formatieren Sie die Speicherkarte, bevor Sie sie verwenden. (siehe S. 40)**
- **Die Verwendung von microSD-Karten anderer nicht empfohlener Marken kann Fehlfunktionen des Geräts verursachen.**
- **Im Lieferumfang des Geräts ist keine microSD-Karte enthalten. Diese muss separat gekauft werden.**

**Wenn das Gerät die microSD-Karte nicht erkennen kann und/oder nicht ordnungsgemäß funktioniert, formatieren Sie die Speicherkarte, bevor Sie sie verwenden. Im Lieferumfang des Geräts ist keine microSD-Karte enthalten. Diese muss separat gekauft werden.**

#### **Per Wi-Fi/OTA (Over-the-Air) aktualisieren** Firmware-

# **Aktualisier** ung

- 1. Stellen Sie eine Verbindung mit einem drahtlosen Netzwerk her.
- 2.Wird eine neue Firmware-Version gefunden, wird ein Fenster mit einer Anleitung zur Firmware- Aktualisierung auf dem Bildschirm angezeigt.
- 3. Wählen Sie [Aktualisierung] und anschließend die Elemente für die Aktualisierung aus.
- 4. Befolgen Sie die Anweisungen auf dem Bildschirm und führen Sie die Firmware-Aktualisierung aus.
	- **Auf der Seite 41 dieses Handbuchs finden Sie weitere**   $\sqrt{ }$ **Informationen zum Herstellen einer WLAN-Verbindung. Die Firmware-Aktualisierung wird möglicherweise nicht gestartet, wenn der Akkuladestand zu gering ist (der Akkuladestand muss mindestens 50 % betragen). Wenn Sie während des Herunterladens der Datei einen anderen Bildschirm aufrufen, wird der Download abgebrochen.**

**Die WLAN-Verbindung darf während der Firmware-Aktualisierung nicht getrennt werden. Andernfalls kann es zu Beschädigungen der Daten und/oder zu Schäden am System kommen**

**Wenn während einer Aktualisierung ein Fehler auftritt oder der Hinweis in der Benachrichtigungsleiste nicht mehr angezeigt wird, laden Sie die Firmware-Aktualisierung über [Einstellungen - Aktualisierung - System-Aktualisierung] erneut herunter**

#### Grundfunktionen **LCD-Touchscreen** 1. Dieses Gerät verfügt über einen LCD-Touchscreen. Sie können das Gerät bedienen und zahlreiche

Funktionen nutzen, indem Sie den Bildschirm berühren.

**Verwenden Sie keine scharfen Gegenstände und**  Œ **wenden Sie keine übermäßige Kraft an, da der Bildschirm sonst beschädigt werden kann.**

#### **In der Liste nach oben/unten gehen**

1. Blättern Sie durch eine Liste, indem Sie [Unten Oben] /  $I$ Oben  $\rightarrow$  Unten] auf dem Bildschirm ziehen.

#### **Startbildschirm**

1. Sie können jederzeit auf die Taste [Startseite] drücken, um zum Startbildschirm zurückzukehren.

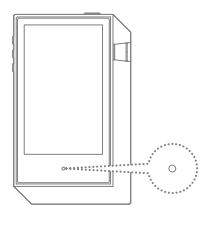

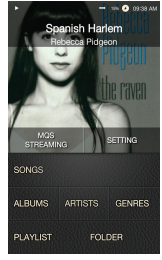

**Home Screen**

2. Drücken Sie lange auf die Taste [Startseite], um zum Musik-Player zu wechseln.

## Startbildschirm

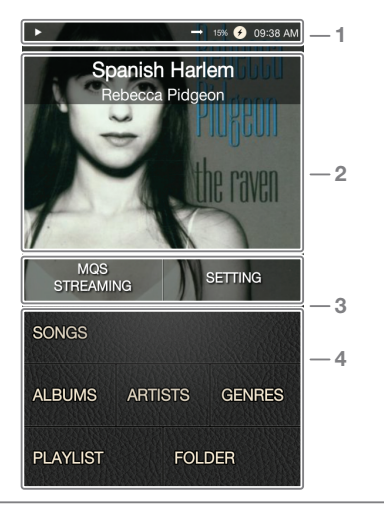

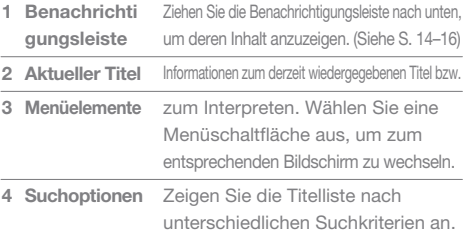

**Sie können die Position von Menüelementen, abgesehen von**   $\bullet$ **[MQS-Streaming/Einstellungen], ändern, indem Sie lange auf ein Element drücken und es an eine andere Position ziehen.**

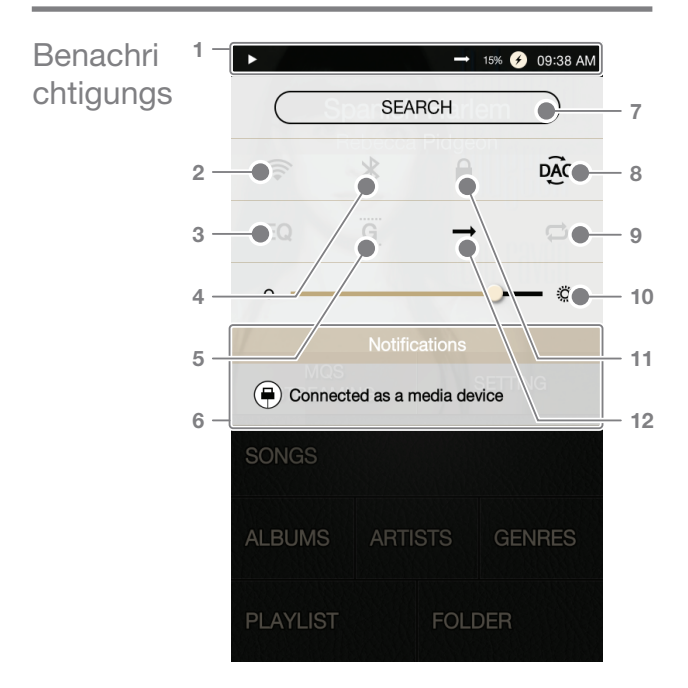

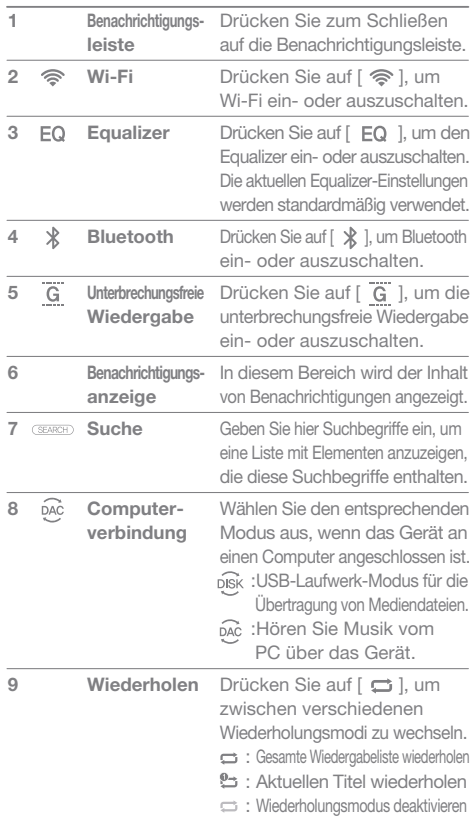

**Service Controller** 

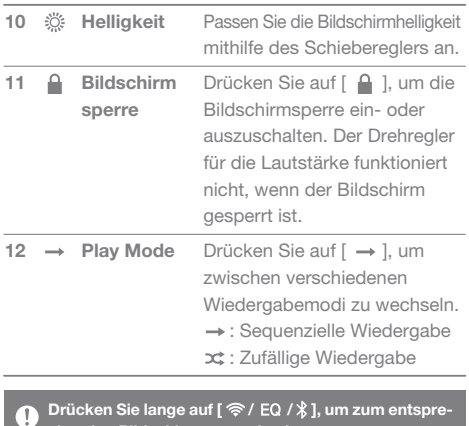

**Drücken Sie lange auf [ / / ], um zum entsprechenden Bildschirm zu wechseln.**

### MQS-**Streaming**

Der AK240 kann auf Musikdateien zugreifen, die auf einem Computer im selben Netzwerk gespeichert sind.

#### **Installation von MQS Streaming Server**

- 1. Besuchen Sie die Website von Astell&Kern und laden Sie das Serverinstallationsprogramm für Ihr Betriebssystem herunter. [http://www.astellnkern.com > Support > Download]
- 2. Führen Sie das heruntergeladene Installationsprogramm aus und befolgen Sie die Anweisungen auf dem Bildschirm.
- 3. Ausführliche Informationen zur Verwendung von MQS Streaming Server finden Sie in der im Programm enthaltenen Bedienungsanleitung.

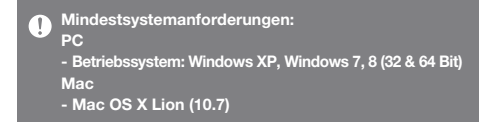

#### **MQS Streaming Server ausführen**

- 1. Führen Sie MQS Streaming Server auf dem Computer aus.
- 2. Verbinden Sie den AK240 mit demselben Netzwerk, mit dem der Computer verbunden ist, und wählen Sie auf dem Startbildschirm [MQS- Streaming] aus.

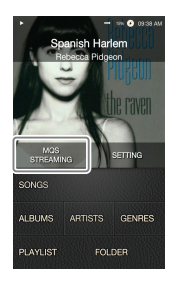

3. MQS Streaming Server wird in der Liste angezeigt.

- 4. Bei Auswahl des Servers wird automatisch eine Verbindung hergestellt und der Benutzer wird zum Startbildschirm des Servers weitergeleitet.
- 5. Wählen Sie unten auf dem Startbildschirm des Servers eine Suchoption aus, um eine Liste mit Musiktiteln anzuzeigen.

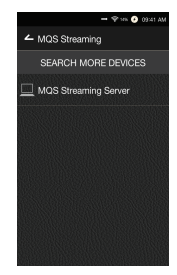

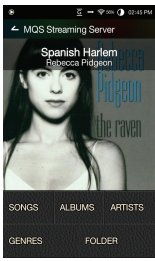

**Auf der Seite 41 dieses Handbuchs finden Sie weitere**   $\mathbb{T}$ **Informationen zum Herstellen einer WLAN-Verbindung.**

#### **MQS-Streaming und Download**

- 1. Wählen Sie auf dem Startbildschirm des Servers eine Suchoption aus, um eine Liste mit Musiktiteln anzuzeigen.
- 2. Wählen Sie einen Titel aus, um das Streaming zu starten.

- 3. Drücken Sie lange auf einen Titel, um eine Option zum Herunterladen des Titels auf das Gerät anzuzeigen. [Download / Ausgewählter Download] Wählen Sie die entsprechende Option zum Herunterladen von Titeln aus.
	- Wenn der Download abgeschlossen ist, wird eine Meldung in der Benachrichtigungsleiste angezeigt.

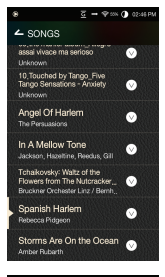

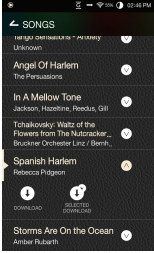

**Je nach Netzwerkbedingungen kann das Laden von**   $\overline{(\Gamma)}$ **Titeln langsam sein und das Streaming kann ruckeln. Die Serversoftware reagiert möglicherweise langsam, wenn der Servercomputer eine hohe Last zu bewältigen hat. Je nach Netzwerkbedingungen und Serverstatus kann die Leistung des AK240 durch gleichzeitiges Streaming und Herunterladen beeinträchtigt sein. Wenn Sie das MQS-Streaming beenden oder in der Benachrichtigungsleiste auf das Element drücken, das** 

**gerade heruntergeladen wird, werden Downloads beendet.**

### Musik-Player

#### **Musik auswählen**

- 1. Wählen Sie auf dem Startbildschirm eine Suchoption aus, um eine Liste mit Musiktiteln anzuzeigen.
- 2. Wählen Sie einen Titel aus der Liste aus, um die Wiedergabe zu starten.
	- **Wählen Sie [Ordner] aus, um nach Ordnern zu suchen.** Œ **Kontinuierliche Wiedergabe: Etwa 10 Stunden (Voraussetzungen: FLAC, 16 Bit, 44 kHz, nicht symmetrischer Ausgang, Lautstärke 40, EQ aus, LCD aus) Unterstützte Dateiformate: FLAC, WAV (8–192 kHz, 8/ 16/24 Bit), WMA (8–320 kBit/s), MP3 (8–320 kBit/s), OGG, APE (Normal, Fast, High), AAC, AIFF, ALAC, DFF, DSF**

#### **Musik hören**

- Wählen Sie auf dem Startbildschirm ein Albumcover aus, um die Wiedergabe zu starten.
- Stellen Sie Lautstärke mithilfe des [Lautstärkereglers] ein.
- Drücken Sie während der Wiedergabe auf [  $\llbracket \rrbracket$ ], um die Wiedergabe zu unterbrechen, und auf [ $\blacktriangleright$ ], um sie fortzusetzen.
	- + Drücken Sie auf die Taste [ | > ] am Gerät, um die Wiedergabe zu unterbrechen bzw. fortzusetzen.
- Drücken Sie während der Wiedergabe auf  $\left( \blacktriangleleft \right) \right)$ , um den vorherigen/nächsten Titel wiederzugeben.
	- + Drücken Sie auf die Taste [  $\langle / \rangle$  ] am Gerät, um den vorherigen/nächsten Titel wiederzugeben.
- Drücken Sie während der Wiedergabe lange auf  $\left[ \right. \left( \left. \right. \right. \left. \right. \left. \right. \left. \right. \left. \right. \left. \right. \left. \right. \left. \right. \left. \right. \left. \right. \left. \right. \left. \right. \left. \left. \right. \left. \right. \left. \right. \left. \right. \left. \right. \left. \right. \left. \right. \left. \right. \left. \right. \left. \right. \left. \left. \right. \right. \left. \left. \right. \left. \right$ um den Rücklauf bzw. den schnellen Vorlauf zu aktivieren.
	- + Drücken Sie lange auf die Taste [  $\langle / \rangle$  ] am Gerät, um den Rücklauf bzw. den schnellen Vorlauf zu aktivieren.
- Drücken Sie auf [  $\angle$  ], um zum vorherigen Bildschirm zurückzukehren.
- Drücken Sie auf die Taste [Startseite] am Gerät, um zum Startbildschirm zu wechseln.
- Drücken Sie auf  $[$   $Q=$  ], um die aktuelle Wiedergabeliste anzuzeigen.
- Drücken Sie lange auf einen Titel in der Wiedergabeliste, um die Optionen für die Wiedergabeliste anzuzeigen.
	- + In der Wiedergabeliste stehen die Optionen [Zur Wiedergabeliste hinzufügen/Entfernen/Am Ende der Wiedergabeliste hinzufügen/Nach aktuellem Titel hinzufügen] zur Verfügung.
- Ziehen Sie die Fortschrittsanzeige während der Wiedergabe zur gewünschten Position.
- Drücken Sie während der Wiedergabe auf das Albumcover, um den Songtext anzuzeigen.
	- +  $\oplus$  : Aktuellen Titel zur Wiedergabeliste hinzufügen
	- $+$   $(i)$  : Titelinformationen anzeigen

#### **Bildschirm der Wiedergabeliste**

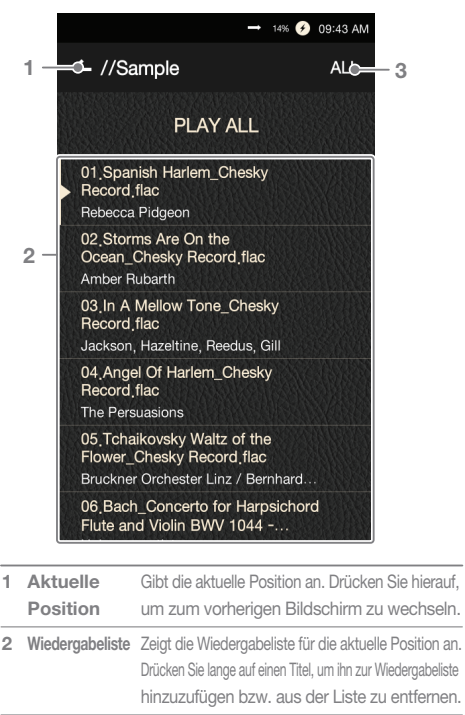

Wählen Sie hier eine **Listensortierung 3** Sortiermethode für die Wiedergabeliste aus.

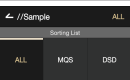

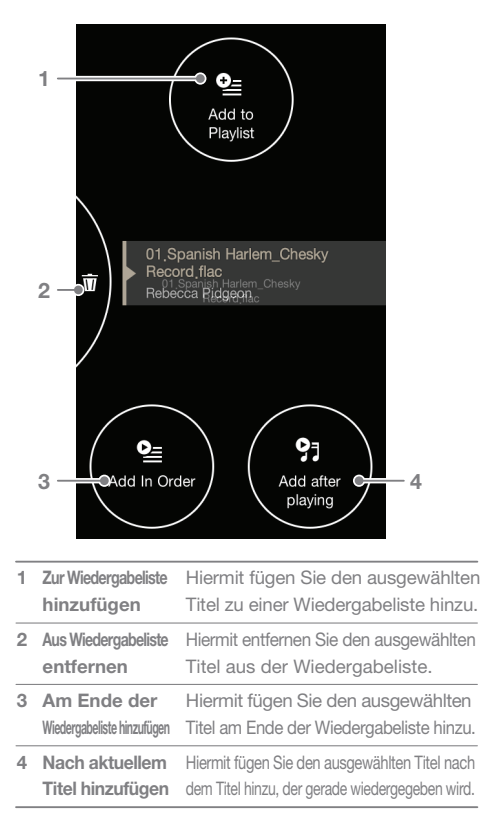

#### **Optionen für die Wiedergabeliste**

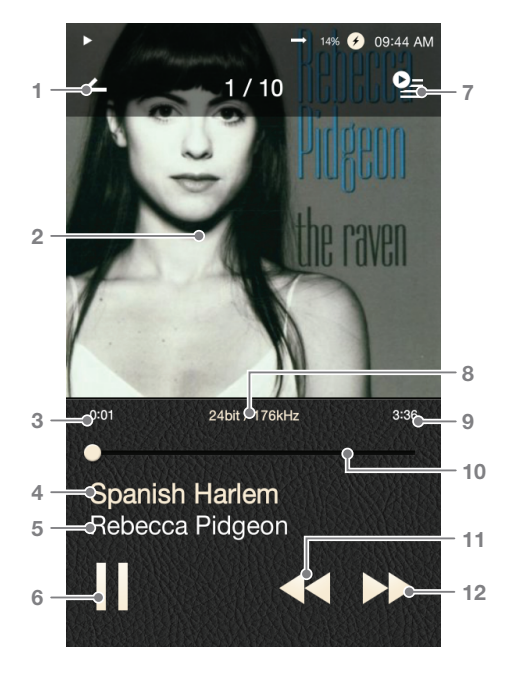

**Bildschirm für die Musikwiedergabe**

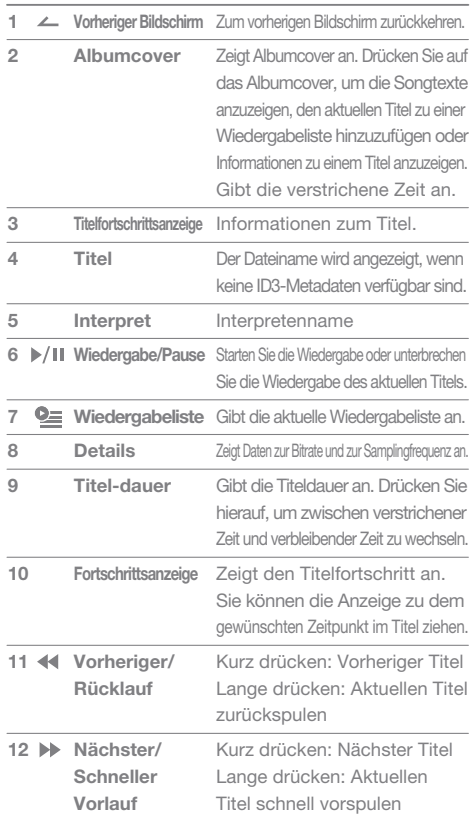

and the control of the control of

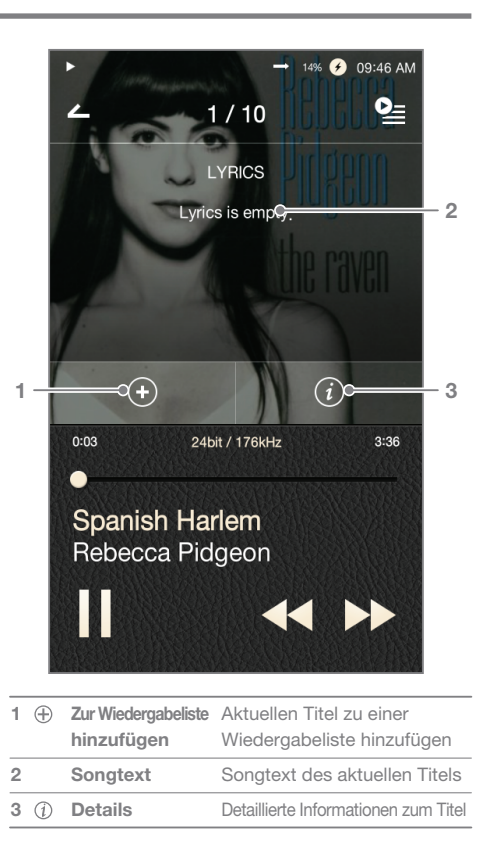

### **User Guide**

### Wiedergab eliste verwalten

#### **Wiedergabeliste erstellen**

- 1. Drücken Sie auf dem Startbildschirm auf [Wiedergabelisten], um eine Liste mit Wiedergabelisten anzuzeigen.
- 2. Drücken Sie auf [Alle Wiedergabelisten] und anschließend auf [+ Hinzufügen].
- 3. Geben Sie einen Namen für die Wiedergabeliste ein und drücken Sie auf [Erstellen], um eine neue Wiedergabeliste zu erstellen.

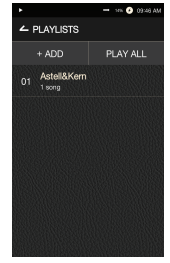

 - Drücken Sie lange, um eine Wiedergabeliste zu löschen oder umzubenennen [Löschen/Umbenennen].

#### **Titel zu einer Wiedergabeliste hinzufügen**

- 1. Drücken Sie auf [Alle Wiedergabelisten], um eine Liste aller Wiedergabelisten anzuzeigen.
- 2. Wählen Sie eine Wiedergabeliste aus und drücken Sie auf [+ Hinzufügen], um eine Liste mit Titeln anzuzeigen.
- 3. Aktivieren Sie das Kästchen neben dem gewünschten Titel und drücken Sie auf [Hinzufügen], um den Titel zu der ausgewählten Wiedergabeliste hinzuzufügen.

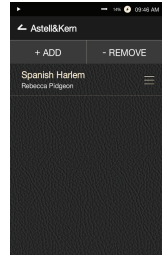

#### **Titel aus einer Wiedergabeliste entfernen**

- 1. Drücken Sie auf [Alle Wiedergabelisten], um eine Liste aller Wiedergabelisten anzuzeigen.
- 2. Wählen Sie die gewünschte Wiedergabeliste aus und drücken Sie auf [- Entfernen].
- 3. Aktivieren Sie das Kästchen neben dem gewünschten Titel und drücken Sie auf [Entfernen], um den Titel aus der

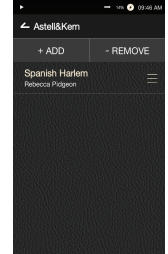

ausgewählten Wiedergabeliste zu entfernen.

#### **Reihenfolge der Wiedergabeliste bearbeiten**

1. Drücken Sie lange auf  $\equiv$  1, um die Reihenfolge der Wiedergabeliste zu bearbeiten.

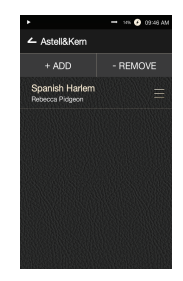

# Funktion

USB-DAC-Aufgrund der USB-DAC-Funktion kann der AK240 als Soundkarte auf dem Computer registriert werden. Musik vom Computer wird über das Gerät wiedergegeben. So ermöglicht der AK240 ein besonderes Hörerlebnis.

#### **Technische Daten zum USB-DAC**

- Vom USB-DAC unterstützte Betriebssysteme
	- + Windows XP (32 Bit) / Windows 7 (32 & 64 Bit) / Windows 8 (32 & 64 Bit)
- Vom USB-DAC unterstützte Formate und Werte
	- + Unterstützte Formate: WAV, FLAC, WMA, MP3, OGG, APE (Normal, High, Fast), AAC, ALAC, AIFF, DFF, DSF
	- + Samplingraten: 44,1 kHz bis 192 kHz
	- + Bitraten: 16 Bit / 24 Bit
	- + DSD-Unterstützung: DSD64, DSD128
- Sie können die Lautstärke mit dem Drehregler des AK240 einstellen.
	- **Die Einstellung der Lautstärke ist nicht möglich, wenn der LCD-Bildschirm während der USB-DAC-Verbindung ausgeschaltet ist. Die Tasten für den Wechsel zum vorherigen und nächsten Titel sowie die Taste für die Wiedergabe können während der USB-DAC-Verbindung nicht verwendet werden. Die Wiedergabe kann ruckeln, wenn die Leistung des Computers gering ist oder die USB-Verbindung durch intensive Nutzung stark belastet wird. Je nach Klangqualität und Betriebsumgebung kann es zu Problemen mit der Audio-Video-Synchronisierung während der Videowiedergabe kommen. Der optische Ausgang (S/PDIF) steht während der**

**USB-DAC-Verbindung nicht zur Verfügung. Die Lautstärke kann nicht über die Lautstärkesteuerung von Windows angepasst werden. Zur Anpassung der Lautstärke muss der Drehregler am Gerät oder die Lautstärkesteuerung des entsprechenden Programms verwendet werden.**

#### **USB-DAC-Installation**

- 1. Legen Sie die Einstellung [DAC-Eingang] über [Einstellungen - USB verbinden] fest.
- 2. Schließen Sie das Gerät mit dem mitgelieferten Micro-USB-Kabel an den PC an.
- 3. Führen Sie die Datei "Setup.exe" aus dem Ordner "Drivers" aus.
- 4. Drücken Sie auf [Weiter], wenn das unten dargestellte Fenster angezeigt wird.

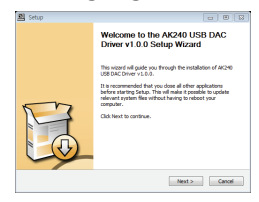

 - Überprüfen Sie, ob [DAC-Eingang] unter [Einstellungen - USB verbinden] ausgewählt ist, wenn das unten dargestellte Fenster angezeigt wird.

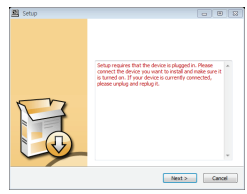

5. Klicken Sie auf [Durchsuchen], um den Zielordner für den Treiber auszuwählen, und klicken Sie anschließend auf [Installieren].

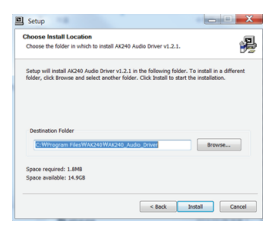

6. Wenn das unten dargestellte Fenster angezeigt wird, klicken Sie auf [Fertigstellen], um die Installation abzuschließen.

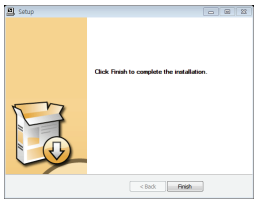

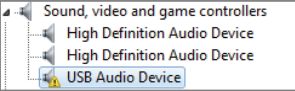

< Vor der Treiberinstallation >

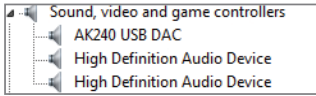

< Nach der Treiberinstallation >

- 7. Ändern Sie das Standardgerät für die Audiowiedergabe dem Betriebssystem entsprechend wie in den nachfolgenden Abbildungen dargestellt.
	- Windows XP: Ändern Sie unter "Systemsteuerung > Sounds und Audiogeräte" auf der Registerkarte "Audio" das Standardgerät für die Soundwiedergabe in [AK240 USB DAC].
	- Win 7/8: Klicken Sie unter "Systemsteuerung > Hardware und Sound > Audiogeräte verwalten" mit der rechten Maustaste auf [AK240 USB DAC] und wählen Sie [Als Standardgerät auswählen] aus.

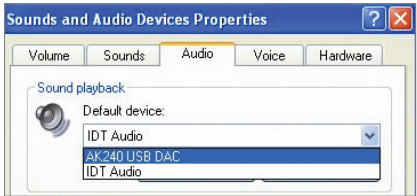

< Windows XP >

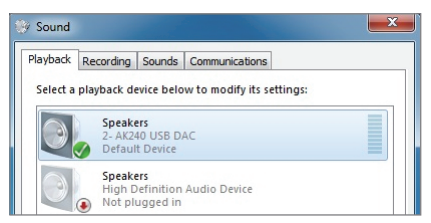

< Windows 7 >

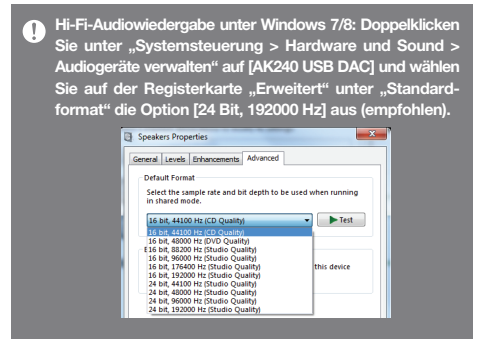

- Mac OS X: Wählen Sie unter "Systemeinstellungen"

im Tonmenü auf der Registerkarte "Ausgabe" [AK240 USB DAC]

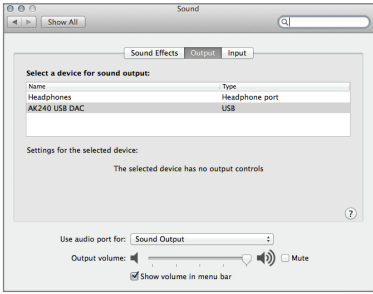

**Dieser Schritt ist nur bei der ersten Einrichtung**   $\mathbb{T}$ **erforderlich. Nachdem der AK240 ausgewählt wurde, ist kein weiterer Schritt erforderlich.**

Bluetooth Wenn Sie eine Verbindung mit einem Bluetooth-Gerät herstellen, können Sie Musik per Funkverbindung hören.

#### **Bluetooth ein-/ausschalten**

Bevor Sie ein Bluetooth-Gerät verwenden können, müssen Sie per Pairing eine Verbindung mit dem AK240 herstellen. Ausführliche Informationen dazu finden Sie in der Bedienungsanleitung des Bluetooth-Geräts.

1. Wählen Sie auf dem Startbildschirm [ ] oder unter [Einstellungen -Bluetooth] die Option [Ein/Aus] aus.

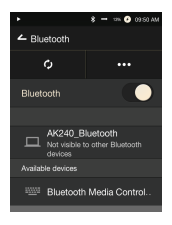

#### **Bluetooth-Pairing**

- 1. Wählen Sie das entsprechende Bluetooth-Gerät in der Liste der verfügbaren Geräte aus.
	- Bevor Sie ein Bluetooth-Gerät verwenden können **müssen Sie per Pairing eine Verbindung mit dem AK240 herstellen. Ausführliche Informationen dazu finden Sie in der Bedienungsanleitung des Bluetooth-Geräts.**

#### **Bluetooth-Verbindung beenden**

1. Drücken Sie auf dem Bildschirm auf das verbundene Bluetooth-Gerät und bestätigen Sie die Meldung zum Trennen der Verbindung mit dem Gerät.

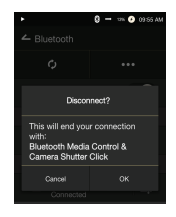

#### **Bluetooth-Pairing aufheben**

- 1. Drücken Sie auf das per Pairing verbundene Gerät, um den Bildschirm mit den Einstellungen aufzurufen.
- 2. Wählen Sie "Pairing beenden" aus. um den Vorgang abzuschließen.

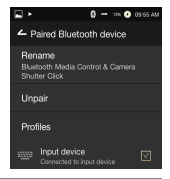

**Bluetooth-Spezifikationen**  $\overline{\mathbb{T}}$ 

**- Profil: A2DP**

**- Die Geräteleistung kann während der Hi-Fi-Wiedergabe beeinträchtigt werden. (Empfehlung: 48 kHz oder weniger) Die Wiedergabe von DSD-Dateien ist mit Bluetooth nicht möglich. Schalten Sie das Gerät während einer Bluetooth-Verbindung nicht aus. Schalten Sie das Bluetooth-Gerät bei einer Fehlfunktion aus und wieder ein. Je nach Bluetooth-Gerät kann das Pairing-Verfahren unterschiedlich sein. Lesen Sie stets die entsprechende Bedienungsanleitung. Der Abstand zwischen dem AK240 und dem per Pairing verbundenen Bluetooth-Gerät darf maximal 20 cm betragen. Bei einem größeren Abstand verschlechtert sich die Klangqualität. Die Pairing-Verbindung kann bei einem Abstand von zwei Metern abbrechen. (Je nach Gerät und Umgebung kann der Abstand unterschiedlich sein.) Während der Verwendung von Bluetooth kann Übersprechen auftreten.**

**Stellen Sie bei der Verwendung von mehrpunktfähigen Geräten die erforderlichen Verbindungen vor der Verwendung her.**

**Bluetooth-Verbindungen mit Fahrzeug-Audiosystemen werden nicht unterstützt. Aufgrund des Akku-Ladestands und der Umgebung können Fehlfunktionen, Störgeräusche und andere unerwünschte Effekte auftreten, beispielsweise in folgenden Fällen:**

- **Beeinträchtigung der Datenübertragung durch Signalstörungen (z. B. beim Tragen des Bluetooth-Geräts und gleichzeitigem Halten des Geräts oder beim Halten des Geräts in einer Hand und eines anderen elektronischen Geräts in der anderen Hand usw.)**
- **Das Gerät oder der Funksender eines Bluetooth-Headsets berührt Teile des Körpers.**
- **Die Stärke der Signalübertragung wird u. a. durch Wände, Ecken und Abtrennungen beeinträchtigt.**
- **Geräte, die dieselben Frequenzen nutzen, verursachen Störungen (beispielsweise medizinische Geräte, Mikrowellenöfen oder WLAN-Geräte usw.)**
- **Sehr störanfällige Orte oder Orte, an denen das Signal schwach ist (beispielsweise Fahrstühle oder Kellerräume usw.)**

#### Einstellungen Sie können das Gerät ganz nach Ihren Wünschen einrichten. Je nach Firmwareversion kann das Einstellungsmenü anders aussehen.

#### **Einrichtung**

- 1. Wählen Sie auf dem Startbildschirm [Einstellungen] aus.
- 2. Wählen Sie das gewünschte Element aus.

#### **Wi-Fi**

 Hier können Sie die WLAN-Einstellungen ändern und Wi-Fi ein- bzw. ausschalten.

**Auf der Seite 41 dieses Handbuchs finden Sie weitere**  T **Informationen zum Herstellen einer WLAN-Verbindung.**

#### **Bluetooth**

Hierüber können Sie eine Verbindung mit einem Bluetooth-Gerät herstellen und Musik per Funkverbindung hören.

**Auf der Seite 34 dieses Handbuchs finden Sie weitere**  Ŧ **Informationen zur Verwendung einer Bluetooth-Verbindung.**

#### **Equalizer**

- Hier können Sie den Equalizer Ihren Wünschen entsprechend einstellen.
	- Pro-EQ: von Experten empfohlene Equalizer-Voreinstellungen
	- Benutzer-EQ: Hierüber können Sie die Frequenzen Ihren Wünschen entsprechend anpassen.

**Der Equalizer wird während der DSD-Wiedergabe nicht unterstützt. Die Verwendung des Equalizers kann die Leistung des Geräts beeinträchtigen. Auf den Seiten 42 bis 44 dieses Handbuchs finden Sie weitere Informationen zur Verwendung des Equalizers.**

#### **Unterbrechungsfreie Wiedergabe**

- Der nächste Titel wird ohne Unterbrechungen bzw. ohne stille Pausen wiedergegeben.
	- Die unterbrechungsfreie Wiedergabe wird nur für zwei Dateien mit identischer Bitrate, identischer Samplingrate und identischen Kanälen unterstützt.

#### **Ausgabe**

- Hierüber können Sie die Ausgabe ein- oder ausschalten.
	- Durch die Aktivierung von "Ausgabe" wird die Lautstärke fest auf den Höchstpegel eingestellt.

**Verwenden Sie keine Ohrhörer, wenn die Funktion "Ausgabe" aktiviert ist. Andernfalls kann dies zu einem dauerhaften Gehörverlust führen.**

#### **Symmetrische Ausgabe**

- Hierüber können Sie die symmetrische Ausgabe ein oder ausschalten.
	- Die symmetrische Ausgabe hat Vorrang, wenn sie aktiviert ist.
	- Wenn Sie Ohrhörer anschließen, während die symmetrische Ausgabe aktiviert ist, wird der Ohrhöreranschluss erst aktiviert, nachdem Sie die symmetrische Ausgabe über das Fenster für die Lautstärke ausgeschaltet haben. Wenn Sie die Ohrhörer zu diesem Zeitpunkt ausstöpseln, wird die symmetrische Ausgabe automatisch aktiviert.

#### **Links-Rechts-Balance**

Hierüber können Sie die Balance zwischen dem linken und dem rechten Kanal für Ohrhörer bzw. Kopfhörer anpassen.

#### **Bildschirmhelligkeit**

Hierüber können Sie die Helligkeit des Bildschirms einstellen.

#### **Design**

 Hierüber können Sie die Darstellung der Benutzeroberfläche ändern.

#### **Datum & Uhrzeit**

Hierüber können Sie Datum, Uhrzeit und Region einstellen.

#### **Sprache**

Hierüber können Sie die Sprache für die Anzeige auswählen. - Englisch, Koreanisch, Japanisch, Chinesisch (vereinfacht/traditionell)

#### **Stromversorgung**

- Automatisches Ausschalten: Das Gerät wird nach einer festgelegten Zeit ausgeschaltet, wenn keine Benutzereingabe erfolgt.
- Bildschirm-Timeout: Der Bildschirm wird nach einer festgelegten Zeit ausgeschaltet, wenn keine Benutzereingabe erfolgt.
- Sleep-Timer: Die Musikwiedergabe wird beendet und das Gerät wird nach einer festgelegten Zeit ausgeschaltet.

#### **USB verbinden**

- Mediengerät (USB-Laufwerk): Hierüber stellen Sie eine Verbindung mit einem Computer zum Übertragen von Mediendateien her.
- DAC-Eingang: Hierüber können Sie Musik vom PC über das Gerät hören.

#### **Download**

- Hierüber können Sie einen Ordner für Dateien auswählen, die Sie herunterladen.
	- **Wählen Sie einen Standardordner zum Herunterladen von Musikdateien während des MQS-Streamings aus.**  Bei Auswahl der Option "Ordner auswählen" wird der **Benutzer aufgefordert, für jede heruntergeladene Datei manuell einen Ordner auszuwählen.**

#### **Aktualisierung**

- System-Aktualisierung: Das System soll aktualisiert werden, wenn eine neue Version gefunden wird.
- Anwendungsaktualisierung: Die Standardanwendungen (einschließlich "Store") sollen aktualisiert werden, wenn neue Versionen gefunden werden.

#### **Systeminformationen**

- Systeminformationen: Zeigt die Modellnummer, die Firmware-Version und Informationen zum Datenspeicher an. D ie microSD-Karte kann eingebunden bzw. deren Einbindung aufgehoben werden und Daten können gelöscht werden.
	- **Beim Formatieren der microSD-Karte werden alle Daten**   $\mathbb{T}$ **auf der Speicherkarte gelöscht. Sichern Sie vor dem Formatieren alle wichtigen Dateien. Wenn Sie die microSD-Karte von einem Computer aus formatieren, wählen Sie unbedingt die FAT32-Formatierung aus.**

#### **Systemwiederherstellung**

- Standardeinstellungen: Alle Benutzereinstellungen werden auf die ursprünglichen Einstellungen zurückgesetzt.
- Werkseinstellungen: Alle Benutzerdaten werden gelöscht und das Gerät wird auf die Werkseinstellungen zurückgesetzt.

### Wi-Fi

### **WLAN-Verbindung herstellen**

- 1. Drücken Sie in der Benachrichtigungsleiste lange auf [  $\textcircled{}$  ] oder wählen Sie [Einstellungen - Wi-Fi] aus, um eine Liste mit Zugriffspunkten anzuzeigen.
- 2. Wählen Sie einen entsprechenden Zugriffspunkt aus, um eine Verbindung zum WLAN herzustellen.
	- Je nach den Netzwerkeinstellungen sind möglicherweise weitere Informationen (Verschlüsselungsschlüssel, Index usw.) erforderlich.
- 3. Drücken Sie lange auf den Netzwerknamen und wählen Sie [Netzwerkeinstellungen] aus, um bestimmte Netzwerkeinstellungen zu bearbeiten.

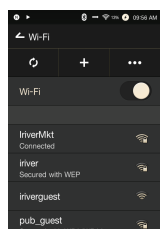

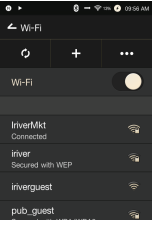

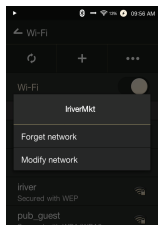

**Netzwerke, für die Browser- oder andere zusätzliche Zertifizierungen erforderlich sind, werden unterstützt.**

### Equalizer **Equalizer-Einrichtung**

1. Drücken Sie in der Benachrichtigungsleiste lange auf [EQ] oder aktivieren Sie die Funktion über [Einstellungen - Equalizer].

2. Drücken Sie in der Dropdownliste auf [Pro] und wählen Sie [Neue hinzufügen] aus.

3. Geben Sie einen Namen für die benutzerdefinierten Equalizer- Einstellungen ein und wählen Sie [Hinzufügen] aus.

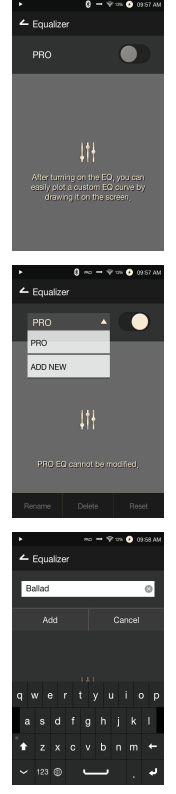

4. Passen Sie die Frequenzen Ihren Wünschen entsprechend an.

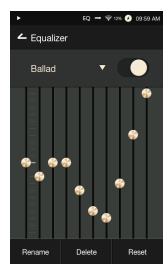

### **Equalizer zurücksetzen**

1. Wählen Sie die gewünschte Equalizer-Einstellung und anschließend [Zurücksetzen] aus, um den Equalizer auf die Standardeinstellungen zurückzusetzen.

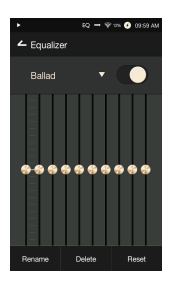

#### **Equalizer-Einstellung löschen**

- 1. Wählen Sie [Löschen] und anschließend die gewünschte Equalizer-Einstellung zum Löschen aus.
- 2. Drücken Sie auf [Bestätigen], um den Vorgang abzuschließen.

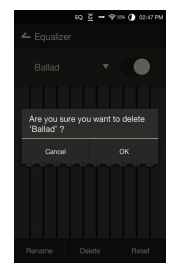

### **Equalizer-Einstellung umbenennen**

- 1. Wählen Sie [Umbenennen] aus und geben Sie einen neuen Namen für die Equalizer- Einstellung ein.
- 2. Drücken Sie auf [Umbenennen], um den Vorgang abzuschließen.

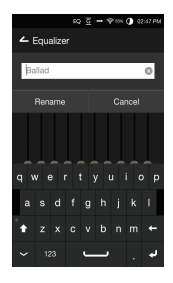

### Sicherheits-**Gerät**

vorkehrungen

- Wird ein Bild für längere Zeit auf dem Bildschirm angezeigt, kann dies zum Einbrennen in den Bildschirm führen (Nachbild).
- Stecken Sie Stecker nicht mit Gewalt oder ruckartig in den Anschluss für Ohrhörer, den symmetrischen Ausgang oder den USB-Anschluss. Stecken
- Sie keine Metallgegenstände (Münzen, Haarnadeln usw.) und keine brennbaren Materialien in das Gerät.
- Stellen Sie keine schweren Gegenstände auf das Gerät.
- Schalten Sie das Gerät nicht ein, wenn es nass geworden ist (Regen, Wasser, Chemikalien, Medikamente, Kosmetika, Schweiß, Feuchtigkeit usw.). Lassen Sie es vollständig trocknen und wenden Sie sich an das nächstgelegene iriver-Kundendienstzentrum. (Durch Wasser beschädigte Geräte werden unabhängig von der Garantiezeit kostenpflichtig repariert, möglicherweise ist das Gerät jedoch nicht reparierbar.)
- Vermeiden Sie Orte, an denen das Gerät Feuchtigkeit, Staub oder Rauch ausgesetzt ist.
- Versuchen Sie niemals, das Gerät selbst zu reparieren.
- Setzen Sie das Gerät nicht direktem Sonnenlicht oder extremen Temperaturen aus (-5 ℃ bis 40 ℃).
- Halten Sie das Gerät fern von magnetischen Gegenständen (Magnete, Fernsehgeräte, Monitore, Lautsprecher usw.).
- Verwenden Sie niemals Chemikalien oder Reinigungsprodukte für das Gerät, da andernfalls Farbänderungen und Beschädigungen an der Oberflächenbeschichtung auftreten können.
- Lassen Sie das Gerät nicht fallen und setzen Sie es keinen starken Stößen aus (starke Vibrationen usw.).
- Drücken Sie nicht gleichzeitig auf mehrere Tasten.
- Ziehen Sie das Micro-USB-Kabel nicht während der Datenübertragung ab.
- Verwenden Sie für USB-Verbindungen einen USB-Anschluss an der Rückseite des Computers. Das Gerät kann beschädigt werden, wenn es an einen defekten oder beschädigten USB-Anschluss angeschlossen wird.
- Stecken Sie keinesfalls Fremdkörper in den Ohrhöreranschluss.
- Der Bildschirm kann durch Schutzfolien und Aufkleber schlechter Qualität beschädigt werden.

#### **Weitere Informationen**

- Verwenden Sie keine Ohr-/Kopfhörer und bedienen Sie das Gerät nicht, während Sie ein Fahrzeug fahren. Dies ist nicht nur gefährlich, sondern verstößt in manchen Regionen auch gegen das Gesetz.
- Verwenden Sie das Produkt nicht während irgendeiner körperlichen Aktivität (Fahren, Laufen, Wandern usw.).
- Verwenden Sie das Gerät nur in einer sicheren Umgebung, um Unfälle zu vermeiden.
- Achten Sie stets auf Ihre Umgebung, wenn Sie das Gerät unterwegs benutzen.
- Nutzen Sie das Gerät nach Möglichkeit nicht bei einem Gewitter, um das Risiko eines elektrischen Schlags zu verringern.
- Wenn Sie ein Klingeln in den Ohren hören, verringern Sie die Lautstärke oder schalten Sie das Gerät aus.
- Hören Sie Musik nicht über längere Zeit bei übermäßiger Lautstärke.
- Benutzen Sie die Ohr-/Kopfhörer nicht bei übermäßiger Lautstärke. Achten Sie darauf, dass sich die Ohr-/Kopfhörer nicht zwischen anderen Gegenständen verfangen.
- Achten Sie darauf, dass Sie beim Tragen der Ohrhörer nicht einschlafen, und tragen Sie die Ohrhörer nicht über einen längeren Zeitraum.
- Um Gehörschäden zu vermeiden, sollten Sie Musik nicht für längere Zeit bei hoher Lautstärke hören.

### Fehlerbeh ebung

- **Im Folgenden finden Sie Lösungen für allgemeine Probleme.**
- 1. Das Gerät kann nicht eingeschaltet werden.
	- Der Akku muss geladen werden. Laden Sie das Gerät mindestens eine Stunde lang und versuchen Sie es erneut.
	- Setzen Sie das Gerät zurück und versuchen Sie es erneut.
- 2. Das Gerät wird nicht geladen, wenn es mit einem USB-Kabel an einen Computer angeschlossen ist.
	- Verwenden Sie einen USB-Anschluss an der Rückseite des Computers und prüfen Sie, ob der USB- Anschluss ordnungsgemäß funktioniert.
	- Überprüfen Sie die Anschlüsse des USB-Kabels.
- 3. Der Computer erkennt das Gerät nicht oder beim Anschließen tritt ein Fehler auf.
	- Verwenden Sie einen USB-Anschluss an der Rückseite des Computers.
	- Überprüfen Sie die Anschlüsse des USB-Kabels.
	- Stellen Sie bei Verwendung von Windows XP sicher, dass Service Pack 2 (oder höher) und Windows Media Player 10 installiert sind.
	- Prüfen Sie an einem anderen Computer, ob das Gerät ordnungsgemäß angeschlossen wird.
- 4. Der Bildschirm schaltet sich aus.
	- Der Bildschirm wird nach einer bestimmten Zeit automatisch ausgeschaltet, um das Entladen des Akkus zu verringern. Legen Sie die Zeit unter [Einstellungen - Energiesparmodus - Bildschirm-Timeout] fest.
- 5. Die Anzeige auf dem Bildschirm ist nicht zufriedenstellend. Prüfen Sie, ob der Bildschirm verschmutzt ist.
- 6. Es erfolgt keine Tonwiedergabe, oder es wird Rauschen/Knistern wiedergegeben.
	- Prüfen Sie, ob die Lautstärke auf [0] eingestellt ist.
	- Prüfen Sie, ob der Ohrhörerstecker korrekt angeschlossen ist, und stellen Sie sicher, dass der Anschluss oder der Stecker nicht verschmutzt ist.
	- Prüfen Sie, ob die Musikdatei beschädigt ist.
	- Prüfen Sie, ob die Audioeinstellungen ordnungsgemäß festgelegt wurden (Balance, Ausgabe usw.)
- 7. Eine Datei kann nicht wiedergegeben werden oder das Gerät verhält sich bei einer bestimmten Datei instabil.
	- Je nach Zustand der Datei kann Folgendes geschehen:
		- Die Wiedergabe ist instabil oder erweist sich als schwierig.
		- Das Gerät funktioniert möglicherweise nicht ordnungsgemäß.
		- Die Datei klingt anders als auf einem Computer.
		- Es kann Unterschiede bei der Wiedergabeleistung oder der Ausführung anderer Funktionen geben.
		- Die Datei ist möglicherweise nicht kompatibel mit den Wiedergabespezifikationen.
	- Sie sollten die Datei konvertieren oder eine andere Datei verwenden.

#### Urheberrecht iriver Limited behält die Rechte an Patenten und Marken, das Urheberrecht und andere geistige Eigentumsrechte an diesem Handbuch. Die Inhalte dieses Handbuchs dürfen ohne die vorherige schriftliche Genehmigung von iriver Limited in keiner Form und auf keine Weise kopiert oder dupliziert werden. Die Verwendung und Reproduktion des vollständigen Dokuments oder von Teilen des Dokuments unterliegt Sanktionen. Software, Audio-, Video- und alle anderen dem Urheberrecht unterliegenden Inhalte sind den Gesetzen des Urheberrechts entsprechend geschützt. Die nicht genehmigte Reproduktion oder Weitergabe der urheberrechtlich geschützten Inhalte aus diesem Produkt unterliegt der rechtlichen Verantwortung des Benutzers. Die in Beispielen verwendeten Firmen, Organisationen, Produkte, Personen und Ereignisse basieren nicht auf tatsächlichen Daten. Es ist nicht die Absicht von iriver Limited, irgendeine Firma, Organisation, irgendein Produkt, irgendeine Person oder irgendein Ereignis mit diesem Handbuch in Verbindung zu bringen. Es liegt in der Verantwortung des Benutzers, die zutreffenden Urheberrechtsgesetze einzuhalten.

©1999–2014 iriver Limited. Alle Rechte vorbehalten.

## Zertifizier ungen

#### KCC / FCC / CE / TELEC

Gerät der Klasse B (Kommunikationsgeräte für die private Nutzung): Dies ist ein Gerät der Klasse B, das gemäß den EMV-Richtlinien für die private Nutzung registriert ist. Das Gerät kann nicht nur im Privatbereich, sondern auch in allen anderen Bereichen verwendet werden.

#### **FCC-ID: QDMAK240** T

**Dieses Gerät entspricht Teil 15 der FCC-Bestimmungen. Der Betrieb unterliegt den folgenden beiden Bedingungen: (1) Das Gerät darf keine Störungen verursachen und (2) darf nicht anfällig gegenüber empfangenen Störungen sein, einschließlich solcher, die einen unerwünschten Betrieb verursachen. Änderungen oder Modifikationen, denen die für die Einhaltung der Richtlinien verantwortliche Partei nicht ausdrücklich zugestimmt hat, können zum Entzug der Betriebserlaubnis für das Gerät führen.**

Hiermit erklärt [Iriver limited.], dass sich das Gerät Astell& Kern AK-240]

in Übereinstimmung mit den grundlegenden Anforderungen und den übrigen einschlägigen Bestimmungen der Richtlinie 1999/5/EG befindet.". Die Konformitätserklärung kann unter folgender

Adresse gefunden werden: http://www.iriver.com/down/file/ Down/doc/CE-AK240.pdf.

"Hiermit erklärt [Iriver Inc.], dass sich das Gerät [AK-240] in Übereinstimmung mit den grundlegenden Anforderungen und den übrigen einschlägigen Bestimmungen der Richtlinie 1999/5/EG befindet.

#### **Betrieb beim Tragen am Körper**

Dieses Gerät wurde für den typischen Einsatz beim Tragen am Körper getestet. Dabei wurde ein Abstand von einem Zentimeter zwischen der Rückseite des tragbaren Musik-Players und dem Körper eingehalten. Verwenden Sie zur Einhaltung der Richtlinienanforderungen nur Gürtelclips. Holster oder ähnliches Zubehör, bei dem ein Abstand von einem Zentimeter zwischen dem Körper und der Rückseite des Geräts (einschließlich Antenne) eingehalten wird. Die Gürtelclips, Holster oder ähnliches Zubehör dürfen keine metallischen Komponenten enthalten. Die Verwendung von Zubehör, das diese Anforderungen nicht erfüllt, entspricht möglicherweise nicht den CE-Anforderungen bezüglich der HF-Belastung und sollte vermieden werden.

#### **Bedingungen bezüglich der Belastung durch am Körper getragenes Zubehör**

"In Betriebsanleitungen müssen spezifische Informationen enthalten sein, die es dem Benutzer ermöglichen, das am Körper getragene Zubehör auszuwählen, das den getesteten Mindestanforderungen für den Abstand entspricht. Benutzer müssen so umfassend über die Betriebsanforderungen und -einschränkungen informiert werden, dass der typische Benutzer diese Informationen so leicht versteht, dass er in der Lage ist, am Körper getragenes Zubehör zu erwerben, das den Richtlinien entspricht. Zudem müssen in der Bedienungsanleitung Anweisungen dazu enthalten sein, wie ein Gerät in am Körper getragenem Zubehör zu platzieren und auszurichten ist, damit es den Testergebnissen entspricht. Alle unterstützten Betriebskonfigurationen für am Körper getragenes Zubehör müssen dem Benutzer leicht verständlich durch deutlich erkennbare Anweisungen in der Bedienungsanleitung und im Benutzerhandbuch erklärt werden, um sicherzustellen, dass nicht unterstützte Vorgänge vermieden werden. Jedes am Körper getragene Zubehör, das metallische Komponenten enthält, muss auf Einhaltung der Richtlinien getestet werden und in der Bedienungsanleitung deutlich erkennbar sein. Die Anweisungen müssen Benutzer darüber informieren, dass die Verwendung von am Körper getragenem Zubehör, das metallische Komponenten enthält, zu vermeiden ist, um die Einhaltung der Richtlinien zur HF-Belastung sicherzustellen."

## **Technische** Daten

**Allgemeine technische Daten**

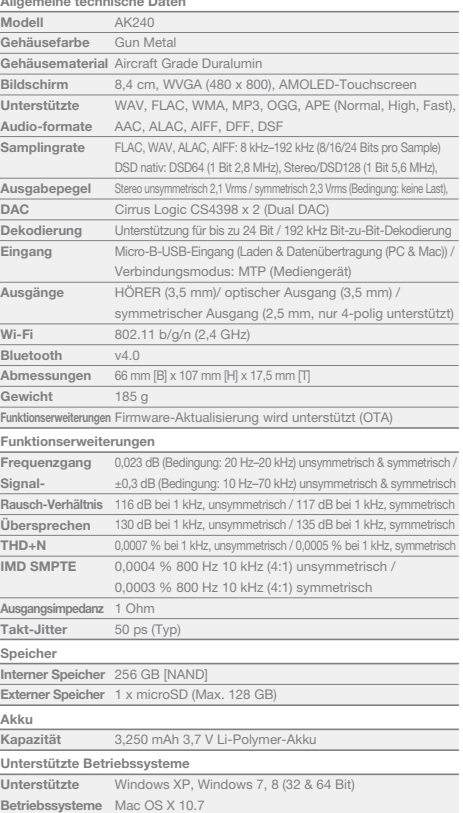

### Marken Windows 2000, Windows XP, Windows Vista, Windows 7, Windows 8 und Windows Media Player sind Marken der Microsoft Corp.

### Haftungsausschluss

Hersteller, Importeur und Vertreiber haften nicht für Schäden, einschließlich Unfallverletzungen und sonstigen Verletzungen, infolge des unsachgemäßen Gebrauchs oder Betriebs dieses Produkts. Die in dieser Bedienungsanleitung enthaltenen Informationen basieren auf den aktuellen Produktspezifikationen. iriver Limited, der Hersteller dieses Geräts, ist derzeit dabei, neue ergänzende Funktionen hinzuzufügen und wird auch weiterhin neue Technologien einsetzen. Alle Standards können ohne vorherige Ankündigung geändert werden. Bei Datenverlust infolge des Gebrauchs dieses Produkts wird keine Haftung übernommen.